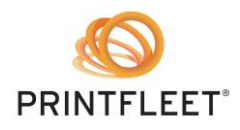

# PrintFleet Optimizer Standard Report Fields

## **Contents**

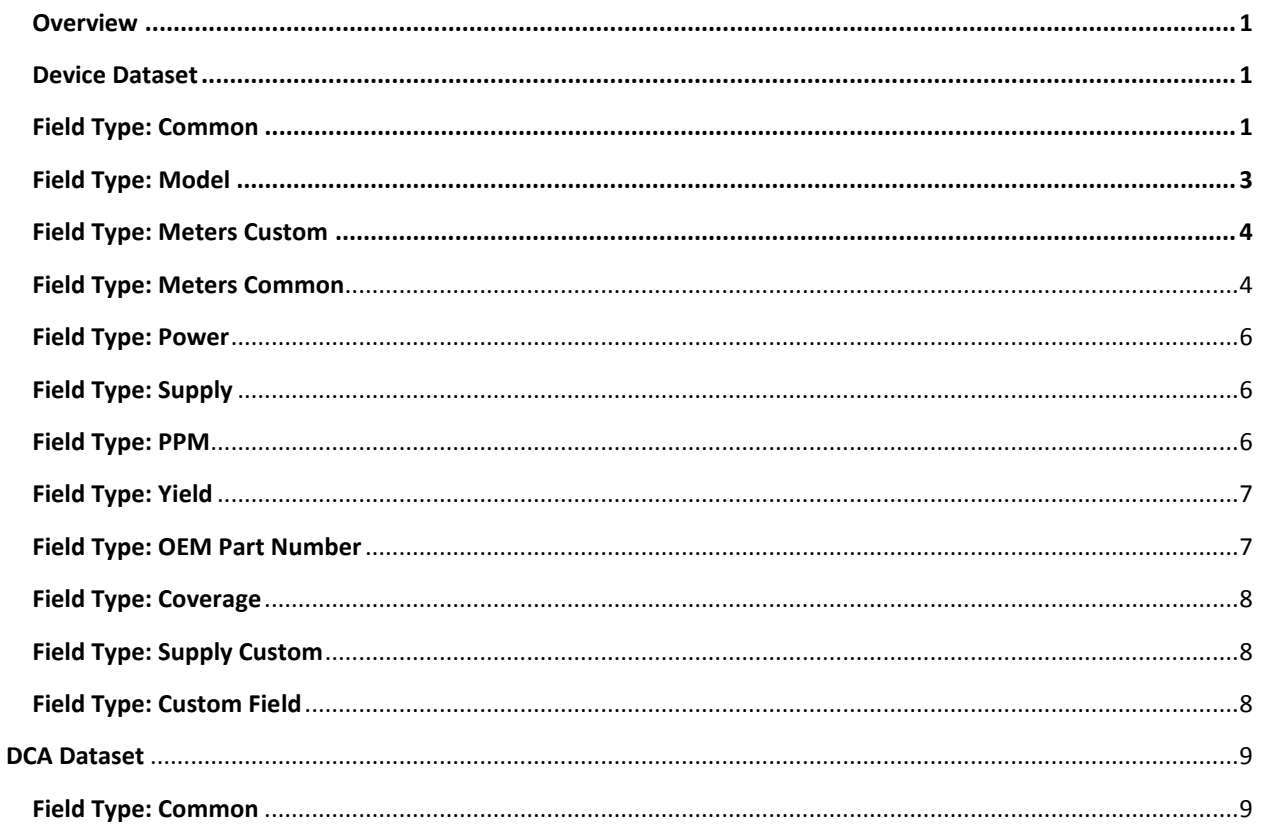

## <span id="page-0-0"></span>**Overview**

This document describes the fields that are available for use in standard reports. The fields are divided according to the datasets and subtypes in which they are found in the user interface.

## <span id="page-0-1"></span>**Device Dataset**

The fields in the device dataset are used to provide information about devices and in some cases about the host machines to which the devices are connected.

## **Field Type: Common**

The common fields typically identify the device, or provide information about the basic properties of the device.

<span id="page-0-2"></span>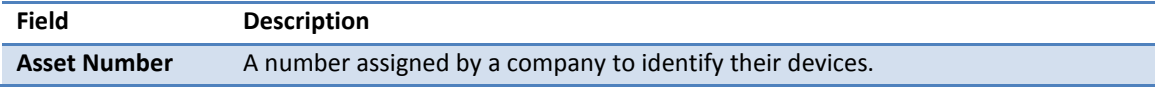

275 Ontario St., Suite 301 Kingston, Ontario **K7K 2X5** www.printfleet.com

PrintFleet Optimizer 3.x Report Summary Page 1 of 10 © 2015 PrintFleet Inc. Issued: June 18th 2014

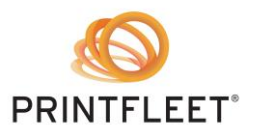

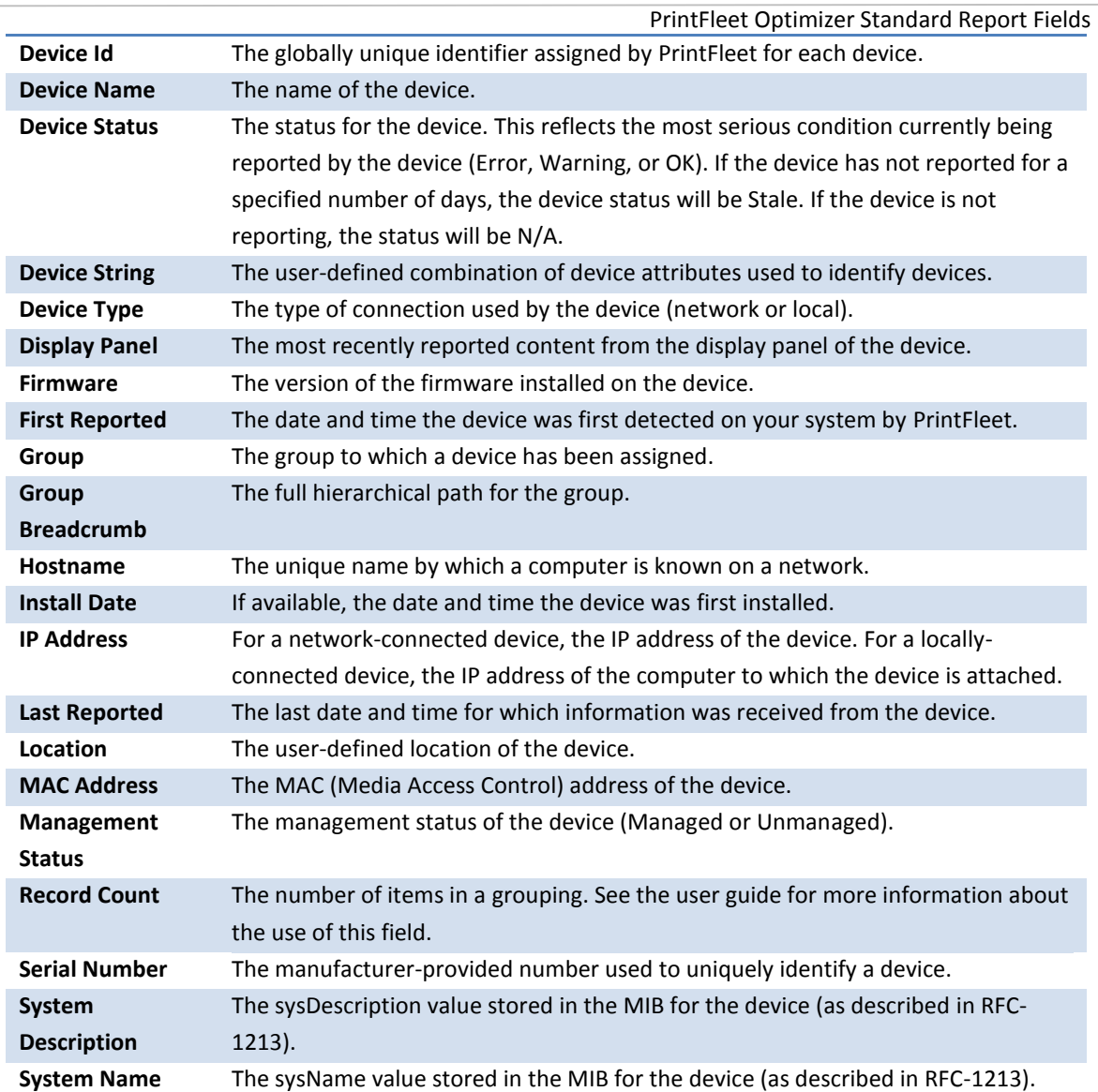

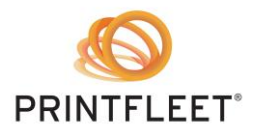

#### <span id="page-2-0"></span>**Field Type: Model**

The model fields display information related to the model currently associated with the device. Note that for the fields which are used to indicate which functions a model supports (such as Is Copier, Is Fax, and Is Scanner), a given model may support multiple functions.

- In some cases models may be available from the manufacturer with one or two basic functions, but additional functions can be supported through optional add-ons. For example the base model may be just a printer, but could be purchased with an option added to provide fax capabilities. In these cases the PrintFleet model database typically records just the functionality associated with the base model.
- In other cases the manufacturer may assign a different model name to each supported configuration of functions, in which case the PrintFleet model database records all of the functions that are associated with each model name.

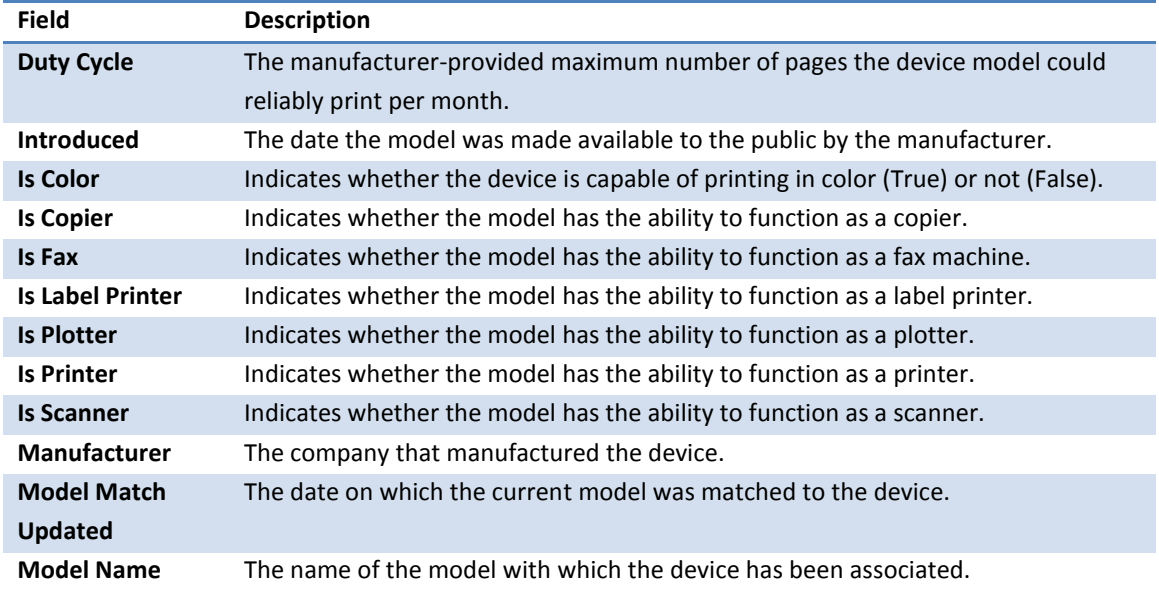

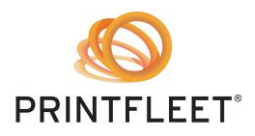

## <span id="page-3-0"></span>**Field Type: Meters Custom**

The custom meter fields display information about a specified meter for the device. By default, when you choose the Meters Custom field type, the Meter Label field is automatically set to the LIFECOUNT meter. If you want to report on a different meter, type the name of that meter in the Meter Label box. For a list of the meters available for a given device, go to the Meters tab of the Device Detail page for that device.

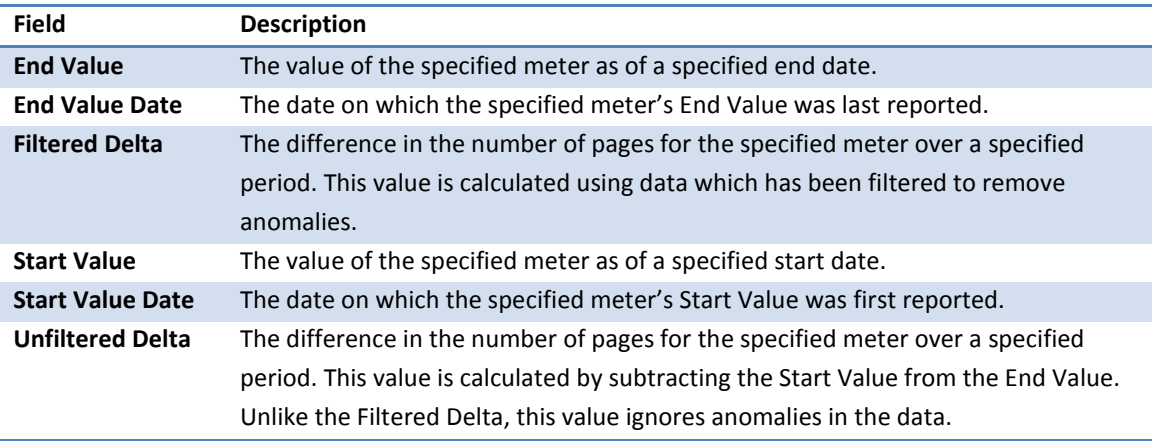

### <span id="page-3-1"></span>**Field Type: Meters Common**

The common meter fields display information about the number of pages printed by the device.

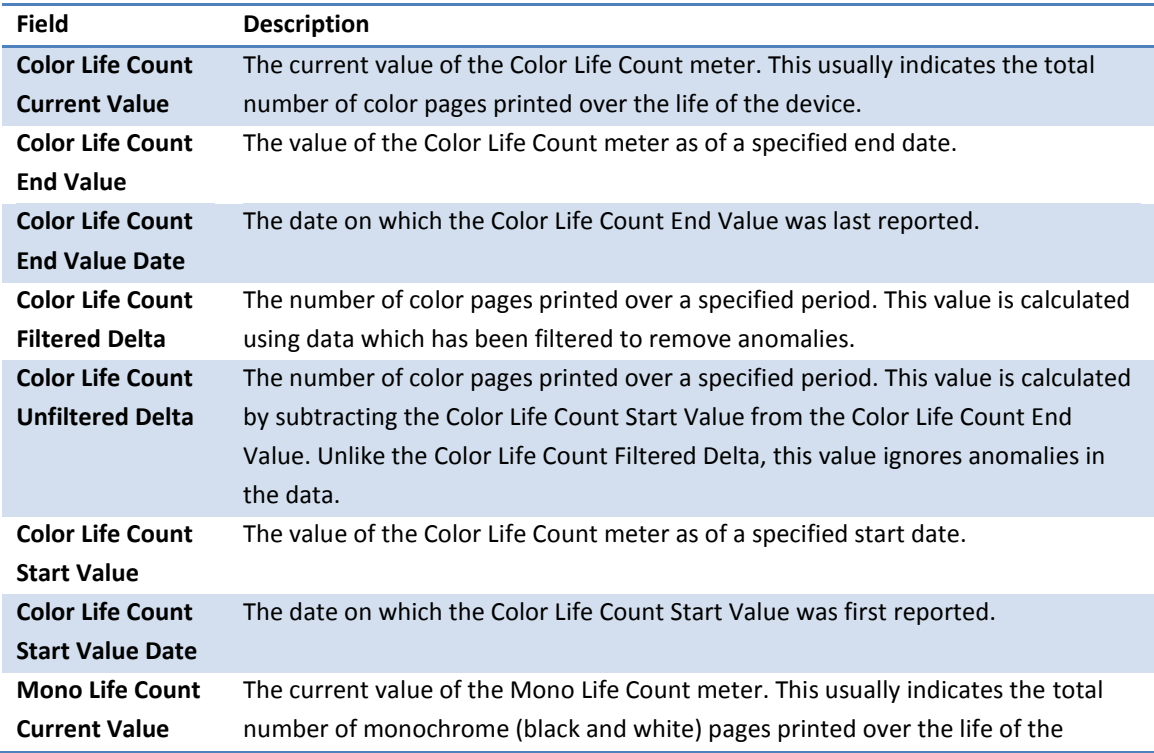

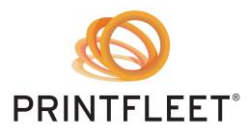

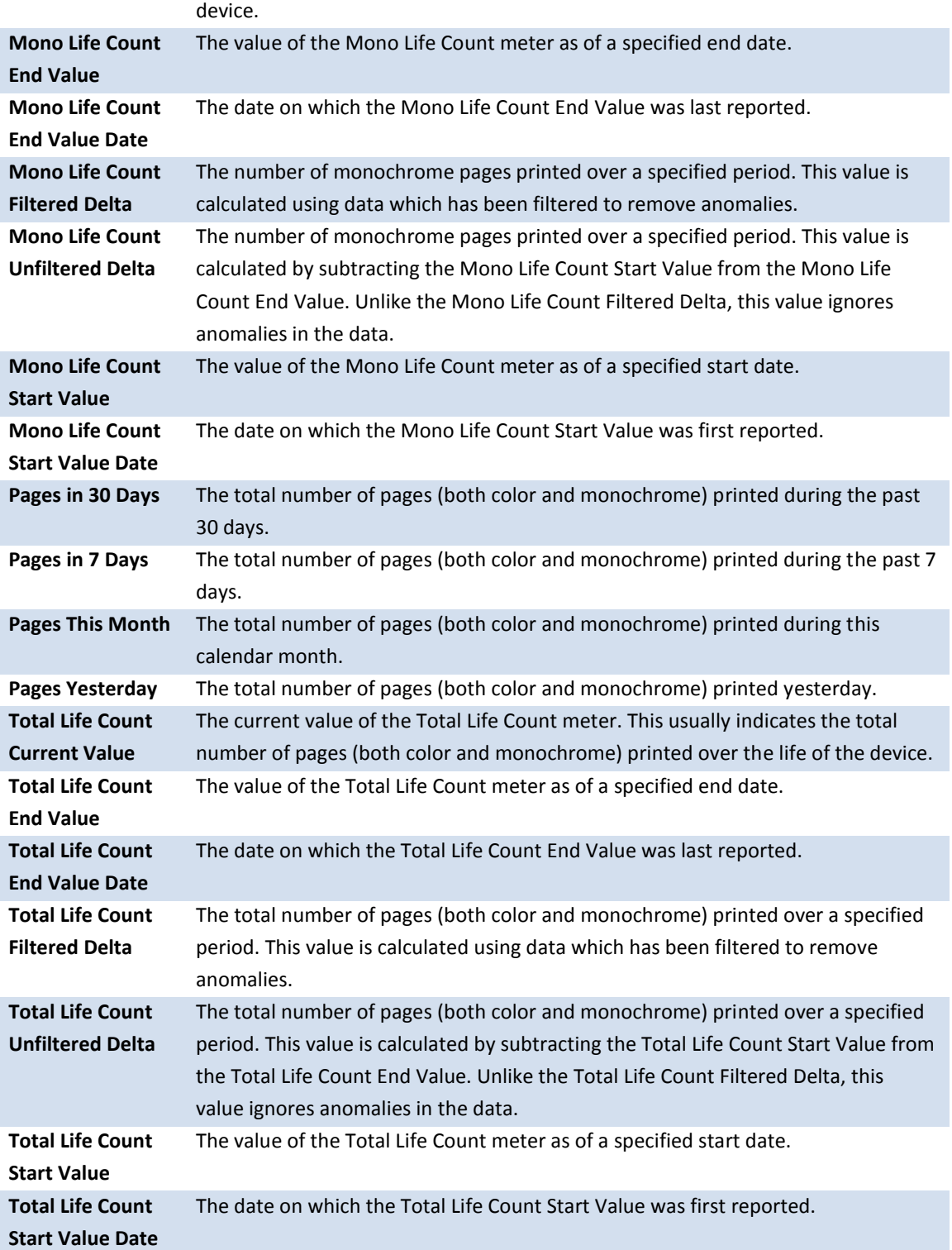

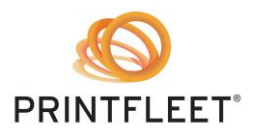

## <span id="page-5-0"></span>**Field Type: Power**

The power fields display information about the power consumed by a device.

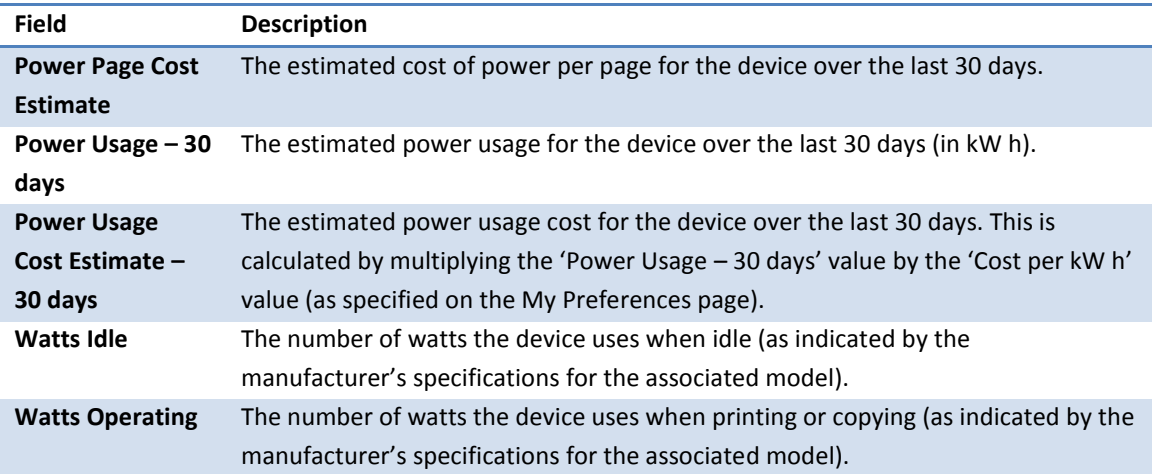

#### <span id="page-5-1"></span>**Field Type: Supply**

A supply is any substance (such as toner) that is consumed during routine operation of a device. Currently PrintFleet only supports reporting on toner levels in standard reports. When possible the toner levels are displayed as percentages remaining, but some devices report levels as a status (such as OK, Low, or Empty).

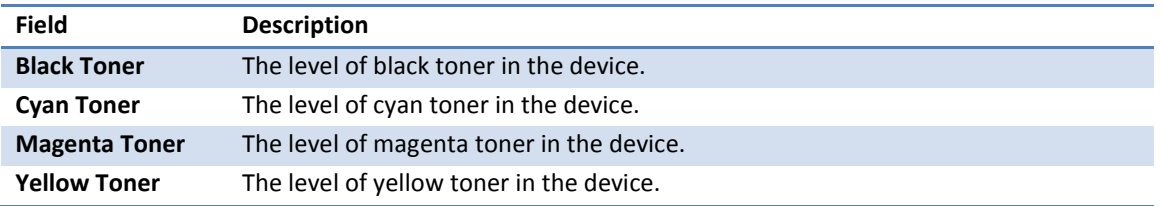

#### <span id="page-5-2"></span>**Field Type: PPM**

The PPM fields reflect the manufacturer-provided ratings of the model with which a device is associated.

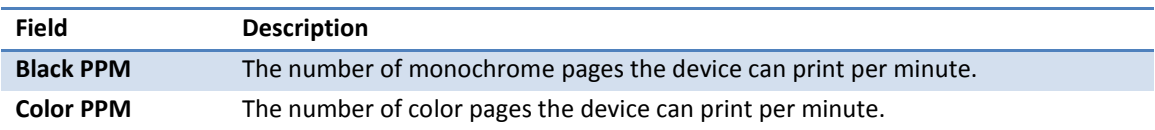

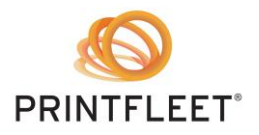

## <span id="page-6-0"></span>**Field Type: Yield**

The yield fields reflect the estimated number of pages that a given toner cartridge can print over its lifetime. These estimates are provided by the manufacturer of the toner cartridge, and are based on an estimated coverage (typically 5% or 6%) which may not reflect your actual use of the device.

Also, the yield reflects the capacity rating of the toner cartridge that is associated with the model. Although some models are capable of using any of multiple cartridges with different yields (such as a standard-yield cartridge of 2500 pages or a high-yield cartridge of 5000 pages), by PrintFleet convention each model is always associated with the standard-capacity toner cartridge. Thus, the yield values displayed in the report may not match the yield values of the cartridges in use in your device.

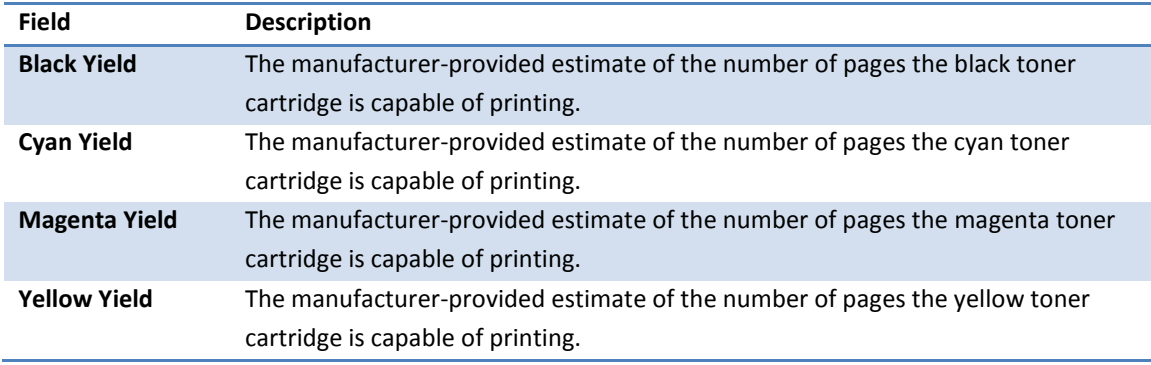

#### <span id="page-6-1"></span>**Field Type: OEM Part Number**

Each OEM part number field reflects the part number of a given supply (such as a toner cartridge) as specified by the Original Equipment Manufacturer (OEM). Note that the part number displayed is that of the supply that is associated with the model, and this may not be the supply that is in use in your device. For example, some models are capable of using any of multiple supplies (such as a standard-yield toner cartridge or a high-yield toner cartridge). Each model is always associated with one of each type of supply, and by convention it is always the standard-yield supply. Thus, the report will display the part number of the standard-yield supply even though you may be using the high-yield supply with a different part number.

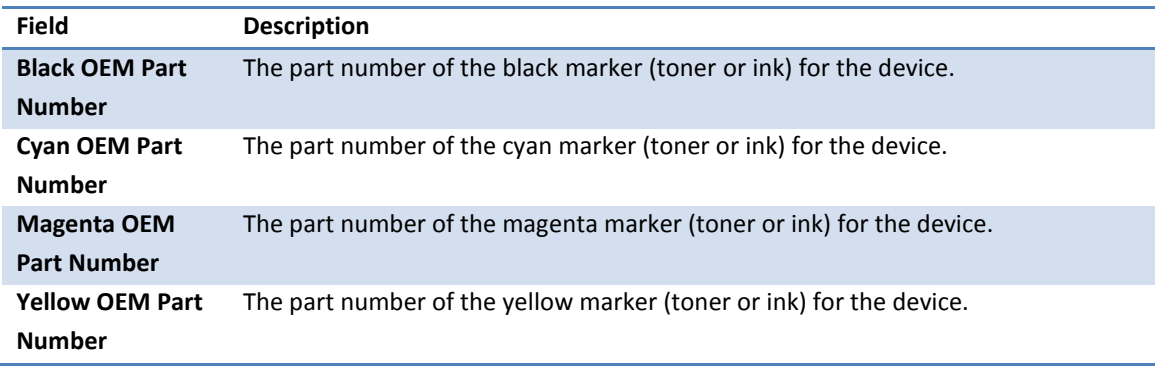

275 Ontario St., Suite 301 PrintFleet Optimizer Standard Report Fields Kingston, Ontario **Page 7 of 10** Ningston, Ontario Page 7 of 10 K7K 2X5 © 2015 PrintFleet Inc. [www.printfleet.com](http://www.printfleet.com/) **Issued: May 5<sup>th</sup> 2014** 

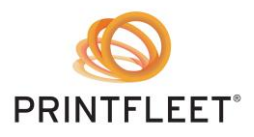

## <span id="page-7-0"></span>**Field Type: Coverage**

The coverage fields display the percentage of a letter-sized (8.5" x 11") page that is typically covered by marker (toner or ink). Some devices report their coverage values directly, and in such cases these reported values are the ones that will be used in reports. For other devices the coverage values must be calculated based on other information, including the yield of the cartridge associated with the model and the number of pages printed over the past 30 days. If there is insufficient information available to make the calculation, no coverage value will be recorded for the device. Similarly, a Total Coverage value may not be recorded if a Color Coverage value is unavailable.

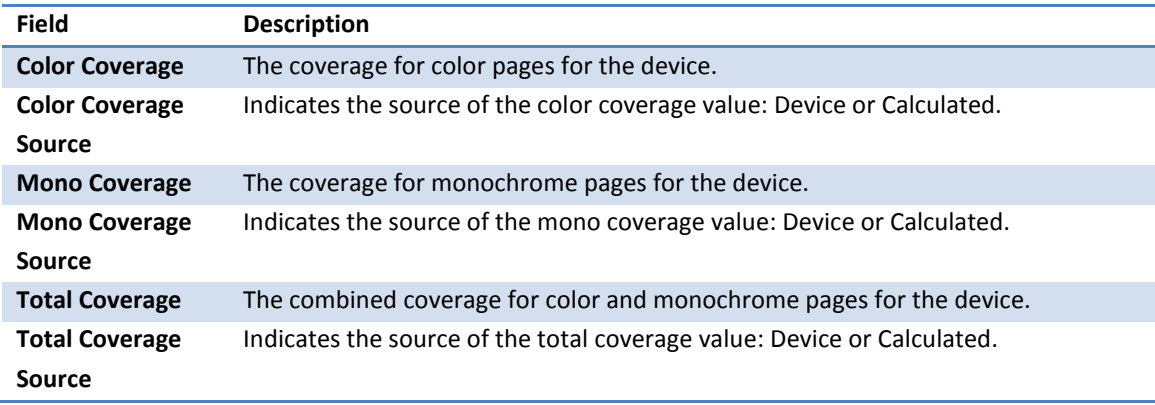

## <span id="page-7-1"></span>**Field Type: Supply Custom**

The custom supply field displays information about a specified supply for the device. By default, when you choose the Supply Custom field type, the Supply Label field is automatically set to the TONERLEVEL\_BLACK supply. If you want to report on a different supply, type the name of that supply in the Supply Label box. For a list of the supplies available for a given device, go to the Supplies tab of the Device Detail page for that device.

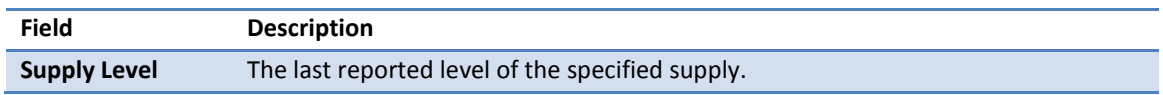

## <span id="page-7-2"></span>**Field Type: Custom Field**

The custom fields display the values associated with custom fields you have defined in your system.

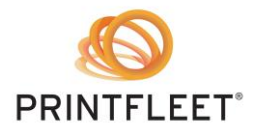

### <span id="page-8-0"></span>**DCA Dataset**

The fields in the DCA dataset are used to provide information about Printer DCAs.

## <span id="page-8-1"></span>**Field Type: Common**

Most of the common DCA fields are used to identify a Printer DCA or the computer on which it is installed, as well as to provide some basic information about the network connections. Other fields (those with semaphore in their names) are related to semaphore commands created for a DCA.

NOTE: If you include any of these semaphore fields in a report, the report will generate one row for each semaphore command created for each Printer DCAs included in the report.

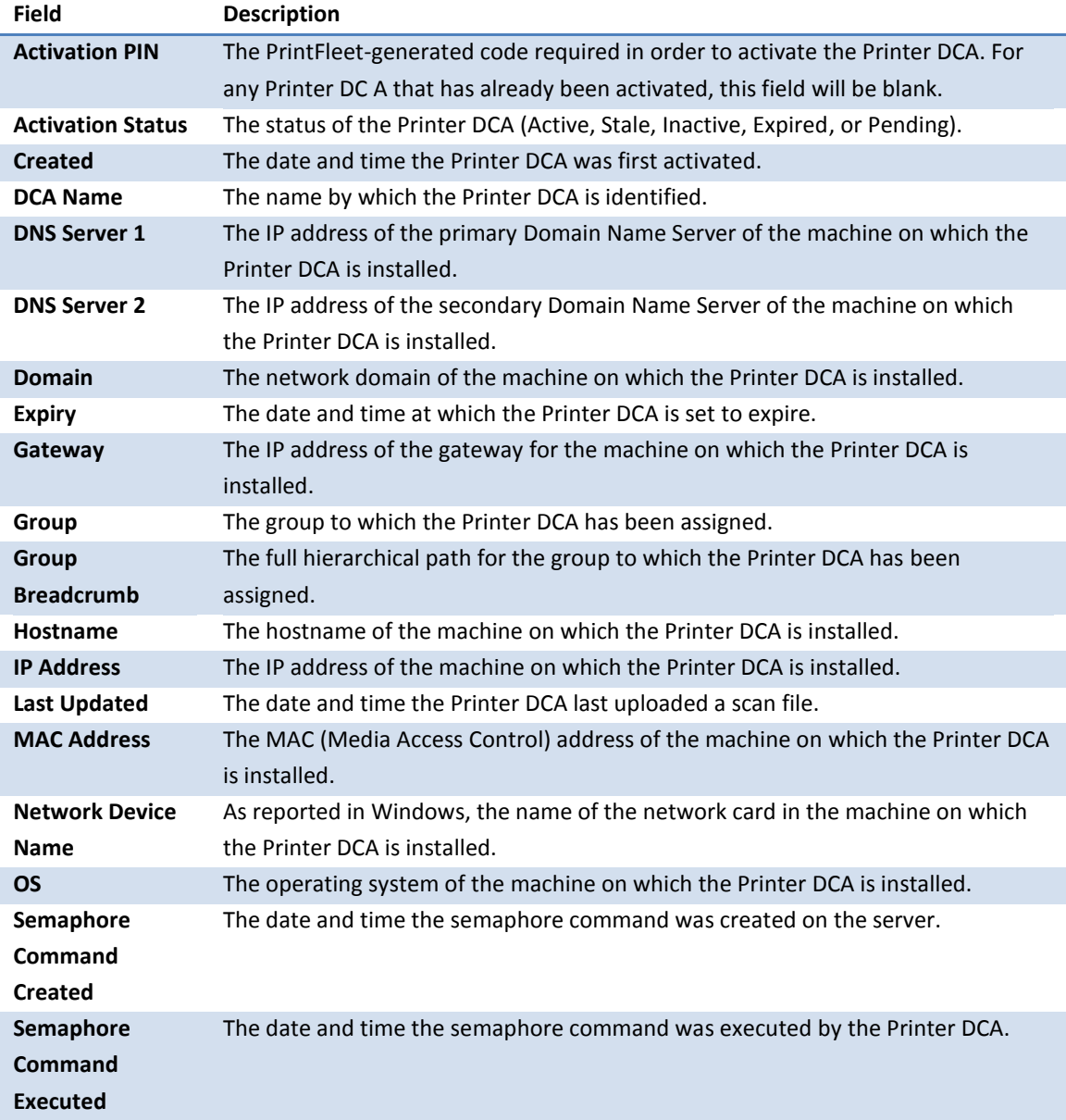

275 Ontario St., Suite 301 PrintFleet Optimizer Standard Report Fields Kingston, Ontario **Page 9 of 10** Ningston, Ontario Page 9 of 10 K7K 2X5 © 2015 PrintFleet Inc. [www.printfleet.com](http://www.printfleet.com/) Issued: May 5<sup>th</sup> 2014

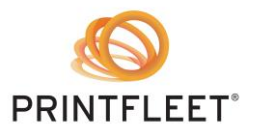

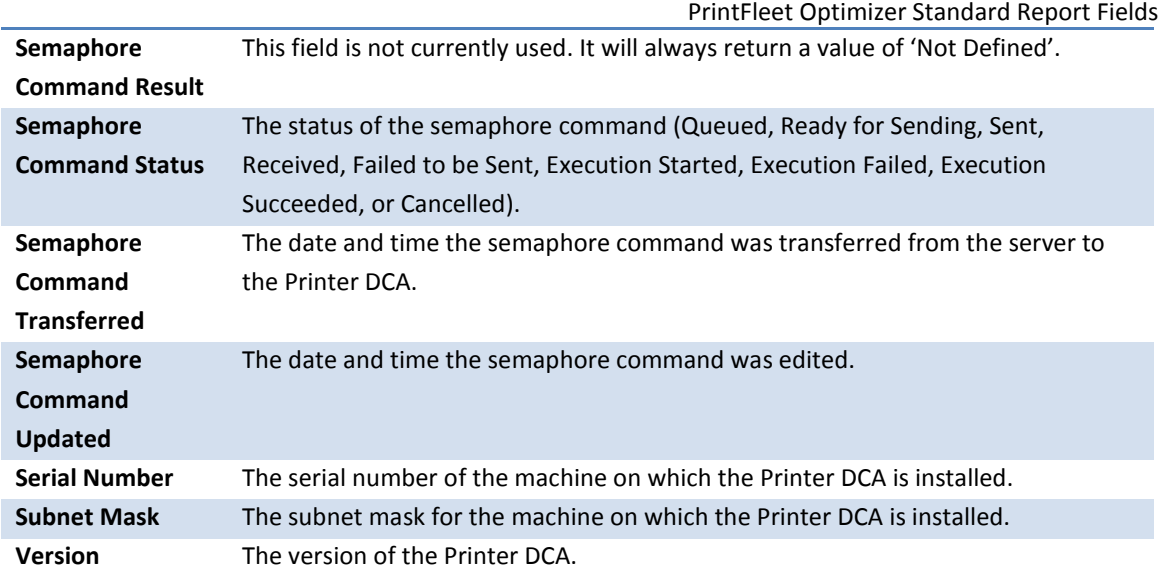